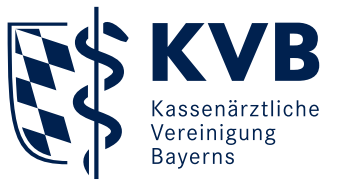

## Willkommen bei KV-Ident Plus

Flexibilität ist wichtig. Auch in Ihrer Praxis. Wenn Sie beabsichtigen, die Online-Dienste der KVB auch von unterwegs oder von zu Hause aus zu nutzen, führt kein Weg an unserer Anbindungsvariante KV-Ident Plus vorbei. Das Verfahren nutzt Ihren vorhandenen Internetanschluss und verfügt über einen hohen Sicherheitsstandard durch die Authentisierung über einen zweiten Faktor. Zusätzlich zu Benutzername und Kennwort müssen Sie eine per Token generierte Zahlenkombination (Einmalcode) eingeben.

Die KVB bietet zwei verschiedene Tokenarten an: Soft- und Hardtoken. Für die Nutzung des Softtokens ist ein mobiles Endgerät (also Smartphone, Tablet, oder ähnliches) erforderlich. Auf diesem Gerät müssen Sie eine Authentifizierungs-App installieren, mit der Sie den Softtoken-Einmalcode generieren. Der Hardtoken ist ein eigenständiges Gerät.

## Die Vorteile von KV-Ident Plus:

- Möglichkeit zur ortsunabhängigen Nutzung der KVB Online-Dienste im Mitgliederportal "Meine KVB"
- Sicheres Verfahren auf dem aktuellen Stand der Technik
- Nutzung bereits bestehender Online-Anschlüsse möglich
- **Einfache Handhabung**
- Keine zusätzlichen Vertragspartner
- Wahlfreiheit zwischen Soft- und Hardtoken
- Parallele Nutzbarkeit beider Tokenarten
- Gebührenfreie Bereitstellung beider Tokenarten
- Komfortabler Online-Service, zum Beispiel zur Tokenbestellung und Tokensperrung
- Möglichkeit zur sofortigen Aktivierung des Softtokens bei Besitz eines aktiven Hardtokens
- Sachgerechte und kostenlose Entsorgung funktionsuntüchtiger oder nicht mehr gebrauchter Hardtoken**\*** durch die KVB

## **In zwei Schritten zu KV-Ident Plus**

Zur Bestellung und Aktivierung Ihres KV-Ident Plus Tokens nutzen Sie das Portal Token-Verwaltung unter [www.kvb.de/mitglieder/praxis](http://www.kvb.de/mitglieder/praxisfuehrung/it-online-services-ti/zugangswege)[fuehrung/it-online-services-ti/zugangswege](http://www.kvb.de/mitglieder/praxisfuehrung/it-online-services-ti/zugangswege) oder in "Meine KVB" unter der Startseiten-Kategorie "Persönliche Daten".

#### 1. Für die Bestellung

klicken Sie im Portal Token-Verwaltung entweder auf die Schaltfläche "Softtoken bestellen" oder auf die Schaltfläche "Hardtoken bestellen". Bitte führen Sie anschließend die hier beschriebenen Bestellschritte durch. Im Fall des Softtokens erhalten Sie innerhalb von drei Werktagen nach Abschluss der Bestellung einen Aktivierungscode per Briefpost. Wenn Sie im Besitz eines aktiven Hardtokens sind, können Sie alternativ auch die direkte Softtoken-Aktivierung wählen. Dabei erfolgt die Aktivierung während des Bestellvorgangs. Halten Sie hierfür Ihren Hardtoken und Ihr mobiles Endgerät mit der installierten Authentifizierungs-App bereit. Im Fall des Hardtokens erhalten Sie diesen nach Abschluss der Bestellung innerhalb einer Woche per DHL-Paket.

#### 2. Zur Aktivierung

klicken Sie auf der Startseite des Portals Token-Verwaltung unter "Meine Token" auf "Token aktivieren".

- Softtoken: Nach Eingabe des Aktivierungscodes wird Ihnen Ihr persönlicher QR-Code angezeigt. Scannen Sie diesen mit Ihrer Authentifizierungs-App auf Ihrem mobilen Endgerät und schließen Sie die Aktivierung mit der Eingabe eines Softtoken-Einmalcodes ab.
- Hardtoken: Sie erhalten einen Aktivierungslink an die E-Mail-Adresse, die Sie bei Ihrer Hardtokenbestellung hinterlegt haben. Nach Aufruf des Links und Eingabe eines Hardtoken-Einmalcodes ist Ihr Hardtoken aktiv.

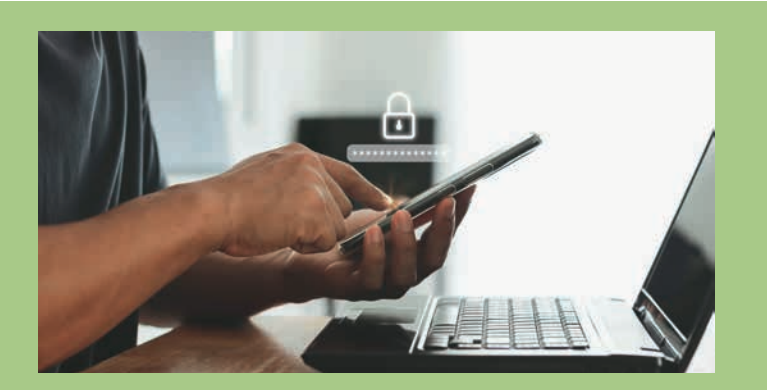

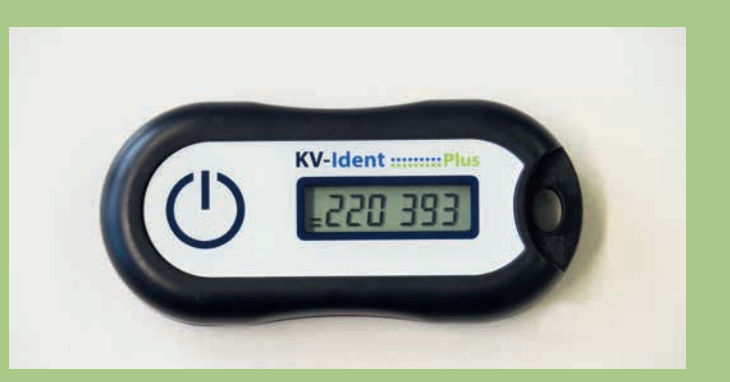

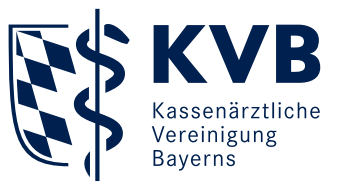

## **Anmeldung im Mitgliederportal "Meine KVB"**

Für den Zugriff auf die Online-Dienste im KVB-Mitgliederportal mittels Ihres KV-Ident Plus Tokens sind nur wenige Schritte notwendig:

### 1. Öffnen Sie Ihren Internetbrowser

und geben Sie in die Adresszeile folgende Internetadresse ein: [www.meinekvb.de](http://www.meinekvb.de)

#### 2. Nach Bestätigung der eingegebenen Adresse

mit der Returntaste erscheint die Anmeldemaske für KV-Ident Plus. Für die Anmeldung ist Ihre persönliche KVB-Benutzerkennung sowie ein Einmalcode Ihres persönlichen KV-Ident Plus Tokens notwendig.

## **Das bietet Ihnen das Portal Token-Verwaltung von KV-Ident Plus**

Im Portal Token-Verwaltung können Sie unter [www.kvb.de/mitglieder/](http://www.kvb.de/mitglieder/praxisfuehrung/it-online-services-ti/zugangswege) [praxisfuehrung/it-online-services-ti/zugangswege](http://www.kvb.de/mitglieder/praxisfuehrung/it-online-services-ti/zugangswege) unterschiedliche Einstellungen vornehmen und unsere Serviceleistungen für beide Tokenarten (Soft- und Hardtoken) in Anspruch nehmen. Hier haben Sie die Möglichkeit:

- einen KV-Ident Plus Token zu bestellen
- Ihren KV-Ident Plus Token zu aktivieren
- Ihren KV-Ident Plus Token zu sperren
- Ihren KV-Ident Plus Token endgültig zu beenden
- Ihren funktionsuntüchtigen oder nicht mehr gebrauchten KV-Ident Plus Hardtoken**\*** umweltfreundlich entsorgen zu lassen
- einen temporären Ersatzcode zu generieren, wenn Ihr KV-Ident Plus Token nicht griffbereit ist (Zustellung per E-Mail oder SMS)
- Ihre Kontaktdaten zu ändern

**\***Dieses Produkt erfüllt die relevanten gesetzlichen Anforderungen für die Beschränkung der Verwendung gefährlicher Stoffe (RoHS Richtlinien) und die Entsorgung von Elektround Elektronikaltgeräten (WEEE Richtlinie) in Deutschland. FCC: Method RS101/MIL-STD-461D CE: EN61000-6-2, and EN55022 WEEE: DE 30339677

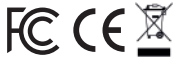

**Jede Menge Unterstützung – unser Service und Support**

- Weiterführende Informationen zu KV-Ident Plus finden Sie unter [www.kvb.de/mitglieder/praxisfuehrung/](https://www.kvb.de/mitglieder/praxisfuehrung/it-online-services-ti/zugangswege) [it-online-services-ti/zugangswege](https://www.kvb.de/mitglieder/praxisfuehrung/it-online-services-ti/zugangswege).
- Detailinformationen rund um "Meine KVB" finden Sie im Mitgliederportal unter "Hilfe".
- Falls Sie Ihr Kennwort der KVB-Benutzerkennung vergessen haben und einen KV-Ident Plus Soft- oder Hardtoken besitzen, können Sie online in der Anmeldemaske für die KVB-Benutzerkennung schnell und komfortabel ein neues Kennwort anfordern.
- Fragen zur Technik beantwortet unser eTec Support unter Telefon 0 89 / 5 70 93 – 4 00 40 E-Mail Technik@kvb.de
- Servicezeiten Montag bis Donnerstag von 7.30 bis 17.30 Uhr Freitag von 7.30 bis 16.00 Uhr

# **KV-ldent HELLER Plus**

Herausgeber: Kassenärztliche Vereinigung Bayerns (KVB) Elsenheimerstraße 39 80687 München <www.kvb.de>

Aus Gründen der besseren Lesbarkeit werden die Sprachformen (wie beispielsweise "Ärztinnen und Ärzte") nicht in jedem Einzelfall gleichzeitig verwendet. Sämtliche Personenbezeichnungen gelten für alle Geschlechter gleichermaßen.

Stand: August 2023 Gestaltung: KVB Kommunikation Bilder: KVB, stock.adobe.com/THAWEERAT (Seite 1),

Icons: stock.adobe.com/izzayani, stock.adobe.com/fotohansel